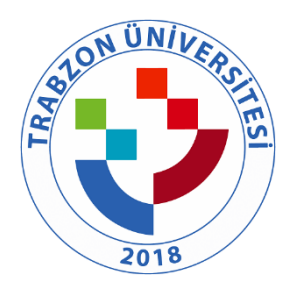

# TRABZON ÜNİVERSİTESİ

A.3.1.2. TRÜ Dijital Dönüşüm ve Yazılım Ofisi bilgi yönetim sistemine ilişkin kanıtlar ve Tonya MYO Bilgi Yönetim Sistemi [\(https://tonyamyo.trabzon.edu.tr/S/3623/ogrenci-bilgi-sistemine-giris-ogrenci](https://tonyamyo.trabzon.edu.tr/S/3623/ogrenci-bilgi-sistemine-giris-ogrenci-numarasi-e-posta-ogrenme)[numarasi-e-posta-ogrenme](https://tonyamyo.trabzon.edu.tr/S/3623/ogrenci-bilgi-sistemine-giris-ogrenci-numarasi-e-posta-ogrenme) )

#### **DİJİTAL TOPLANTI ARŞİVİ**

Dijital Toplantı Arşivi çalışmamızla birimlerin yapmış oldukları toplantıları dijital olarak arşivleyerek toplantı dokümanlarının hem arşivlenmesini hem de erişimini kolaylaştırmak amaçlanmıştır. Böylece özelde birimler ve genelde kurumumuz içerisinde alınan kararlara hızlı bir şekilde erişim sağlanabilecek ve gerekli analizler daha kolay bir şekilde yapılabilecektir. Bilgiye hızlı erişim ve analizlerin, işlemlerin hızlı bir şekilde gerçekleştirilmesi ile üniversitemizin gelişimine katkı sağlamaktadır. Şekil 1'de DTA uygulamasının yeni toplantı kaydının oluşturulduğu ekran görüntüsü örnek olarak verilmektedir.

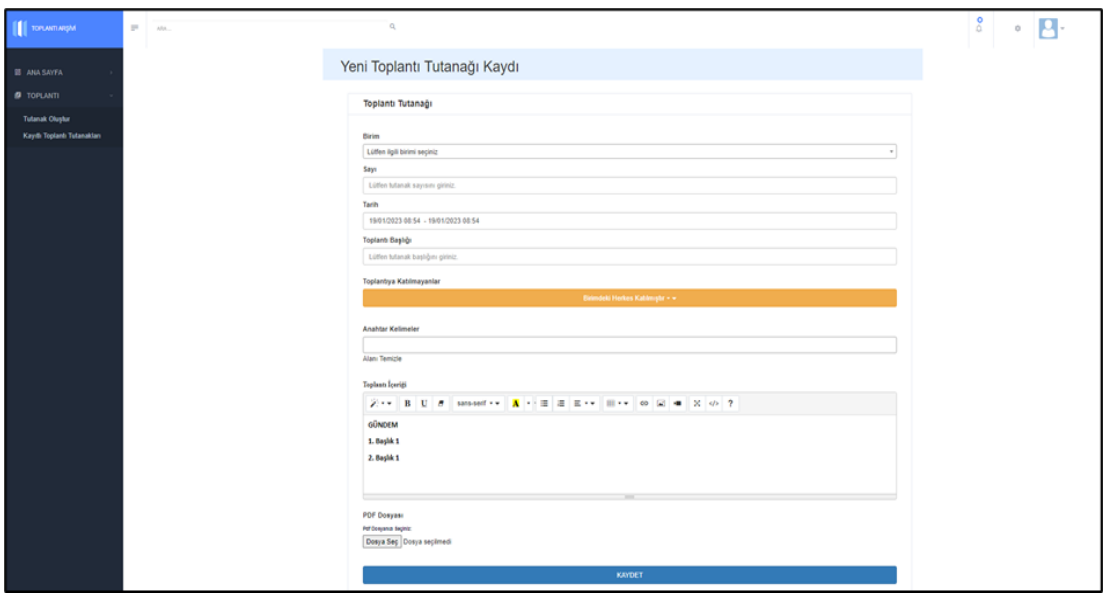

Şekil 1. DTA uygulaması örnek ekran görüntüsü

## **AKADEMİK PERFORMANS VERİ SİSTEMİ (APVS)**

YÖK tarafından her yıl Üniversite İzleme ve Değerlendirme Raporu yayınlanmaktadır. Bu raporda üniversitelerin gerçekleştirdikleri akademik, eğitim-öğretim ve yönetim faaliyetlerine yönelik ölçüler bulunmaktadır. Üniversiteler açısından hem öz değerlendirme hem de genel durumu ortaya koyan bu göstergelerin tutarlı, sürekli ve kayıpsız olarak toplanabilmesi adına birim olarak çalışmaktayız.

Dijital Dönüşüm ve Yazılım Ofisi Koordinatörlüğü olarak üniversitemiz içinde gerçekleştirilen tüm etkinlik ve faaliyetlerin bir çatı altında toplanması amacıyla Akademik Performans Veri Sistemi (APVS) geliştirilmiştir. APVS üzerinde birim amirleri personellere yetki ataması yapabilir, yetkiniz var ise görevli olduğunuz birim/birimler adına etkinlik/faaliyet ekleyebilir, silebilir, düzenleyebilirsiniz. Sisteme e-kampus bilgileriniz ile giriş yapabilirsiniz. Ayrıca tüm akademik personelimize ait YÖKSİS'te bulunan proje, makale, tez, patent ve benzeri tüm göstergelerin her yıl otomatik olarak analiz edilmesi amacıyla altyapı çalışmaları gerçekleştirilmiştir.

### **AMAÇ**

APVS, üniversitemizin akademik süreçlerinin dijital olarak takip edilmesi amacıyla Dijital Dönüşüm ve Yazılım Ofisi Koordinatörlüğü tarafından geliştirilen bir platformdur. APVS, akademik ve idari birimlerin tüm faaliyetlerini ortak bir havuzda birleştirmek, yıllık bazda üniversite performansını ortaya koyabilmek ve öngörü geliştirebilmek adına geliştirilmiştir.

APVS ile gerçekleştirilen toplantı, eğitim, seminer, tören, fuar ve benzeri tüm etkinlik ve faaliyetlerin kayıt altına alınması, bu etkinliklerin takvim üzerinden takip edilmesi, birimlerde görevli personelin APVS yetkilerinin belirlenmesi, YÖKSİS üzerindeki akademisyen performans bilgilerinin otomatik alınması ve kurumsal analizlerin oluşturulması sağlanabilmektedir. APVS ile bir araya getirilen bu verilerle Üniversitemiz Stratejik Plan'da "Durum Analizi" kapsamında yer bulan "Kuruluş İçi Analiz ve Akademik Faaliyetler Analizi" basamaklarına da destek olunmaktadır.

### **APVS'nin Mevcut Özellikleri;**

- YÖKSİS ile senkronizasyon
	- o Araştırmacıların akademik senkronizasyonu
	- o Proje, makale, kitap, tez ve atıf sayılarının senkronizasyonu
- Kurumsal olarak gerçekleştirilen toplantı, ziyaret, tören, eğitim, çalıştay, seminer, fuar, konser vb. faaliyetlerin dijital olarak kayıt altına alınması
- Stratejik plan göstergelerinin oluşturulması

APVS'nin daha kullanıcı dostu hale getirmeyi planlamaktayız. Bu sebeple sistemde karşılaşılabilecek aksaklık ve sorunları birimimize iletmesi durumunda bu sistemin daha verimli çalışması sağlanacaktır. Şekil 1, Şekil 2 ve Şekil 3'te APVS uygulamasının arayüzü hakkında örnek ekran görüntüleri verilmektedir. Şekil 4'te örnek etkinlik listesi arayüzü gösterilmektedir.

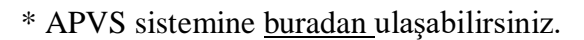

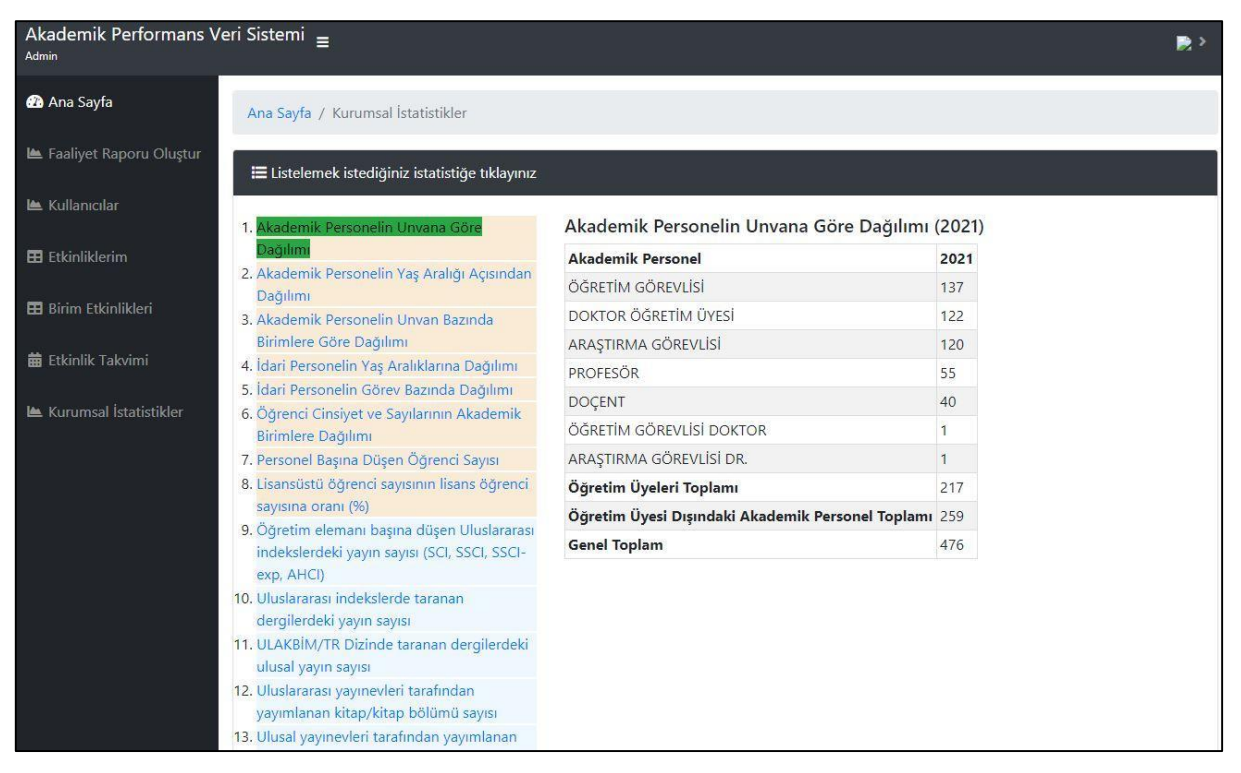

Şekil 1. APVS örnek arayüz ekran görüntüsü

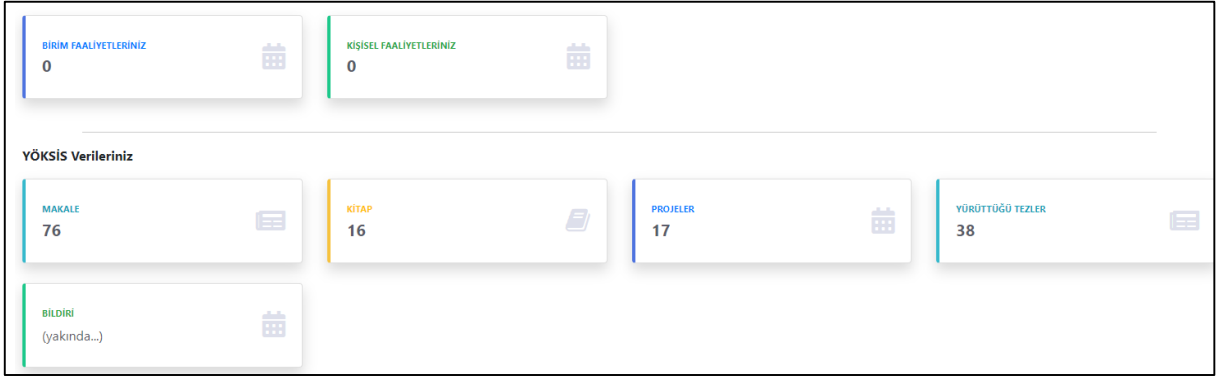

Şekil 2. APVS örnek arayüz ekran görüntüsü

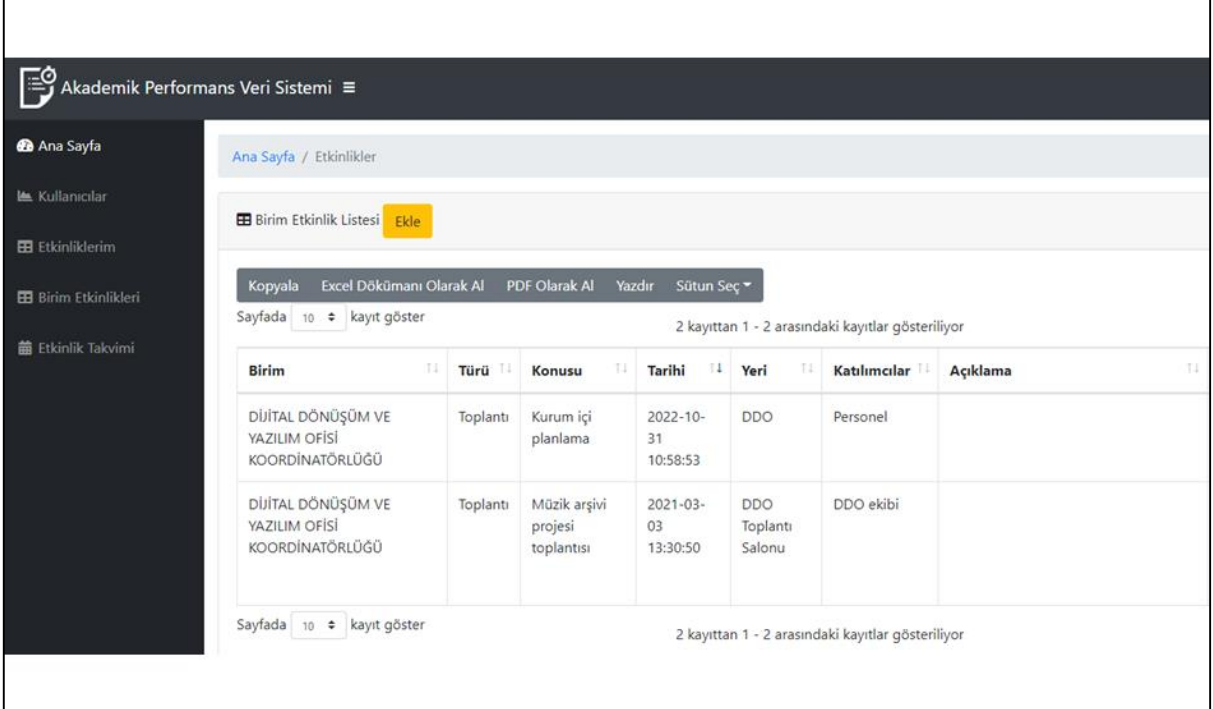

#### Şekil 3. APVS örnek arayüz ekran görüntüsü

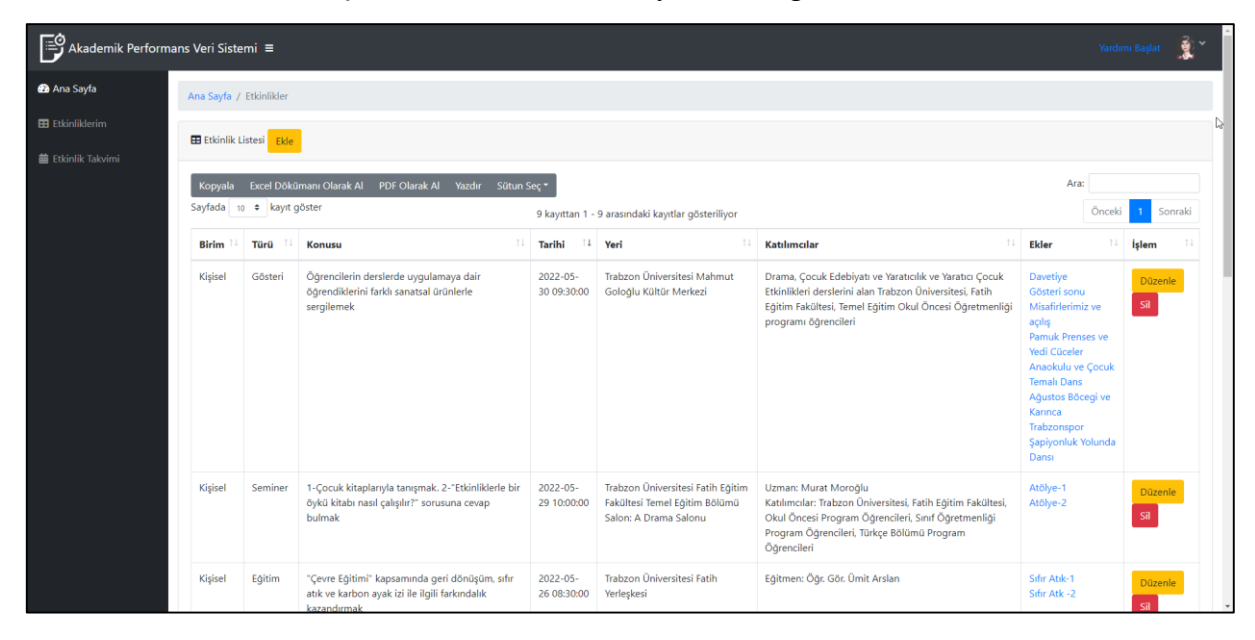

Şekil 4. Etkinlik Listesi